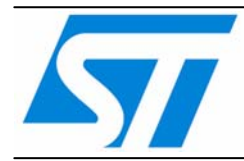

# **AN2658**  应用笔记

## 如何使用 **STM8S** 微控制器中的 模数转换器

### 导言

该应用笔记的目的在于说明如何使用STM8S微控制器的模数转换器。它说明了如何配置ADC寄 存器和微控制器资源,以及如何使用ADC的不同工作模式。 该应用笔记描述了固件函数库中的例程(包含源代码),固件函数库可从ST的网站下载: [www.st.com](http://www.st.com/)。

本文的英文原文下载地址:

<http://www.st.com/stonline/products/literature/anp/14152.pdf>

参照2008年10月 AN2658 Application Note 英文第1版 本译文仅供参考,如有翻译错误,请以英文原稿为准。请读者随时注意在ST网站下载更新版本

# 目录

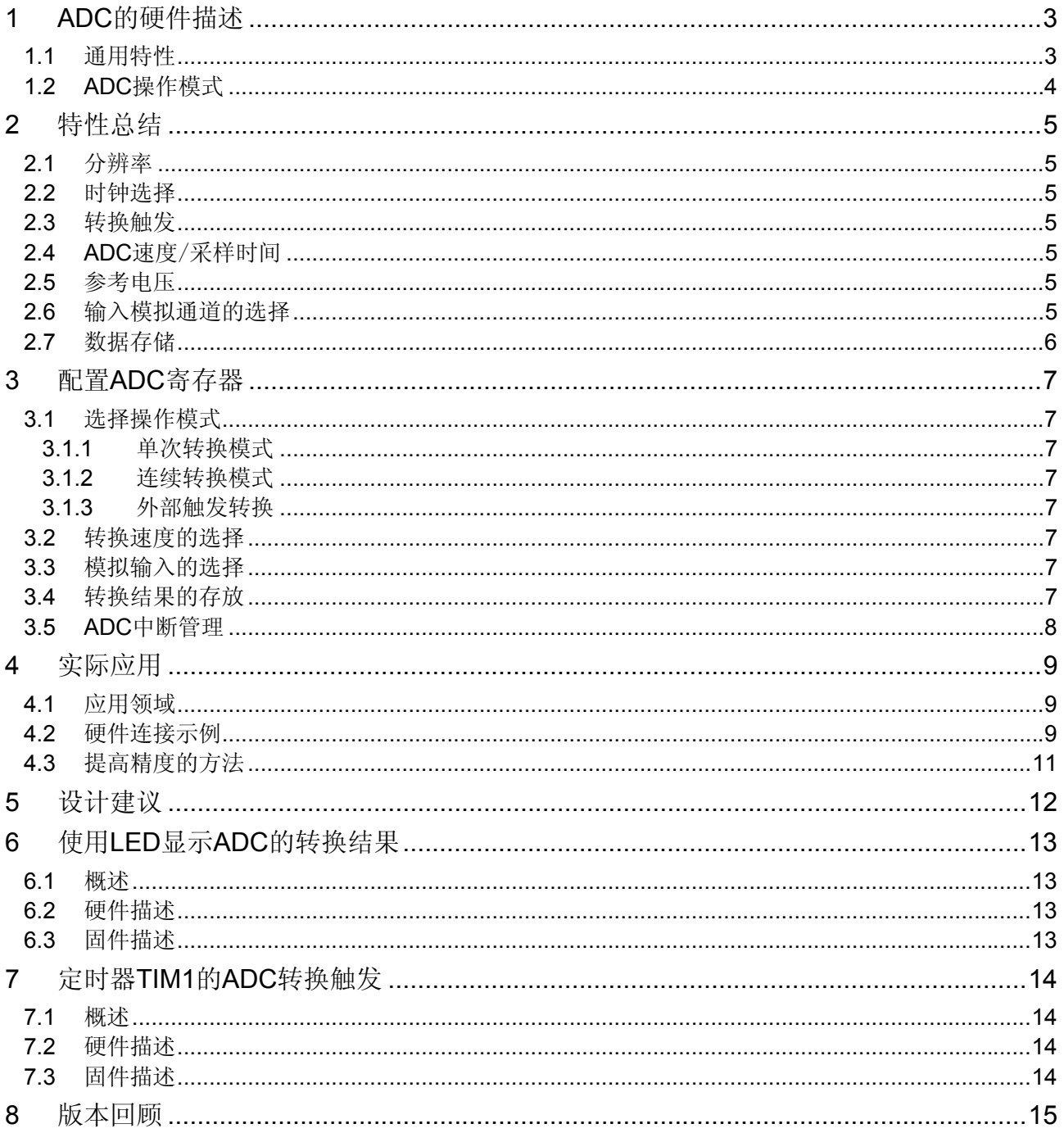

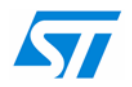

# <span id="page-2-0"></span>**1 ADC**的硬件描述

## **1.1** 通用特性

STM8系列微控制器包含一个最多16通道的模数转换器。模数转换器的分辨率为10位。外部模 拟输入的通道数取决于所选的STM8产品的封装。

ADC是一个逐次逼近的模数转换器。支持单次或连续转换模式。转换结果存放在寄存器中。由 于ADC的分辨率为10位,而ADC的数据寄存器是8位的,因此ADC的转换结果被存放在两个8位 寄存器中,数据可向左或向右对齐(可选)。

启动转换的事件可由软件或STM8的内部定时器1产生(任何一个定时器事件均可)。A/D转换的启 动也可由一个外部引脚触发。

ADC的参考电压取决于封装。它可以来自于外部,在这种情况下参考电压必须连接到两个外部 引脚;或者是在内部与模拟供电引脚相连接。参考电压的范围为2.75V至V<sub>DDA</sub>。测量电压的范围 为VREF+至VREF-。可通过模拟缩放的功能来提高分辨率,即使用与测量电压范围相当的较小参考 电压。

如果需要,转换结束后可产生中断。

ADC由MCU的主时钟经分频后的时钟驱动,分频因子可编程。这使得用户可根据自己的应用需 求来选择ADC的时钟速度。

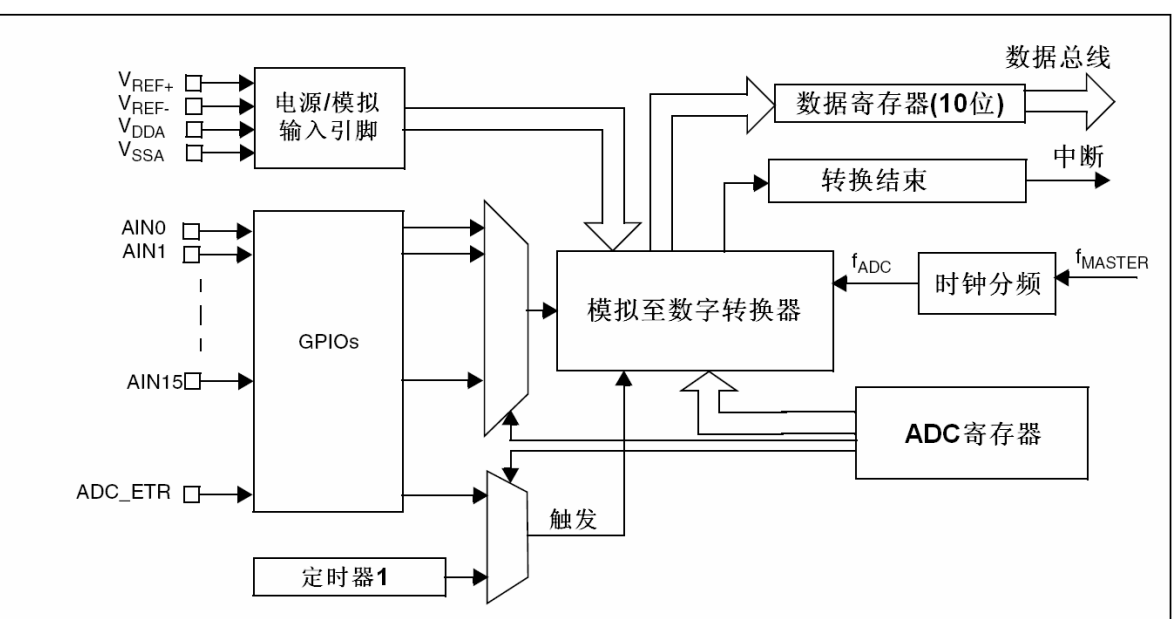

图1 ADC模块结构框图

## <span id="page-3-1"></span><span id="page-3-0"></span>**1.2 ADC**操作模式

[图](#page-3-1)2[和图](#page-3-2)3描述了ADC的单次和连续转换模式。

<span id="page-3-2"></span>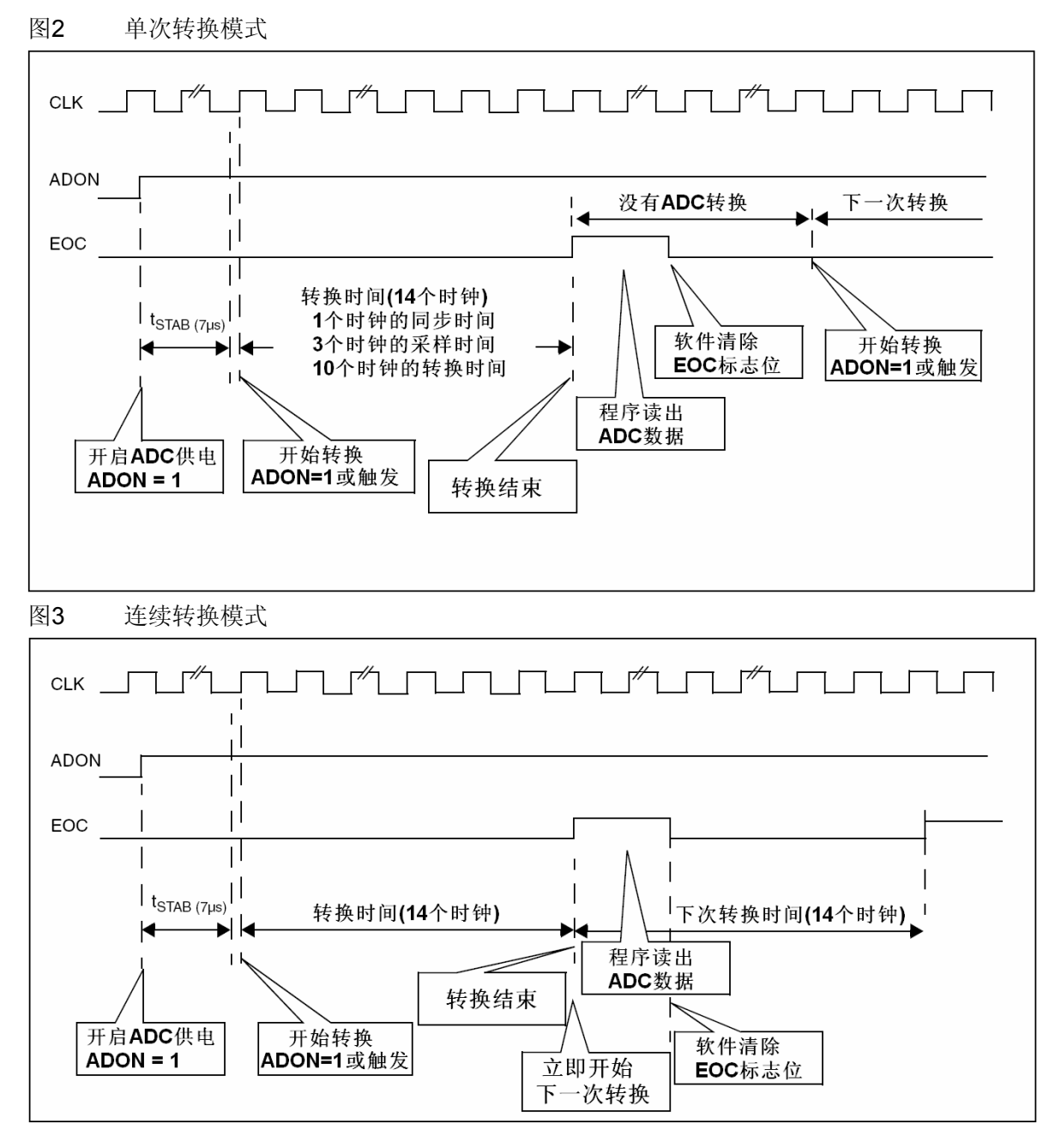

# <span id="page-4-1"></span><span id="page-4-0"></span>**2** 特性总结

[表](#page-4-1)1列出了STM8 ADC的主要特性。

表**1** STM8 ADC特性

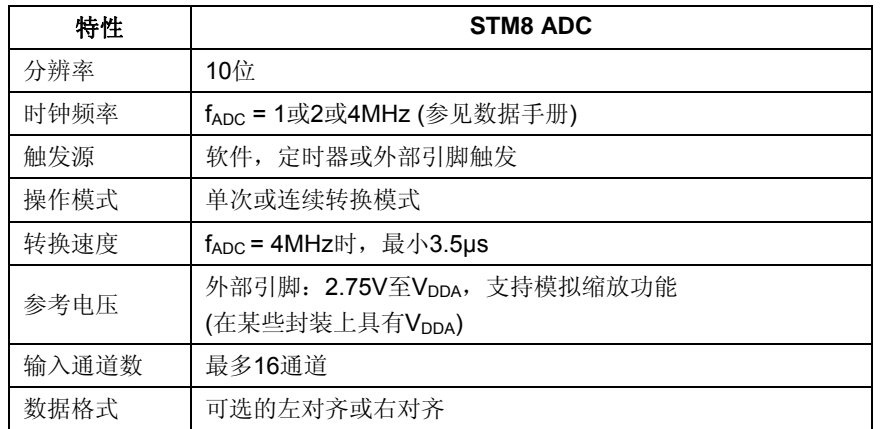

### **2.1** 分辨率

STM8的ADC转换器有10位的分辨率。STM8的特殊之处在于,如果用户可接受较低的分辨率, 则读转换结果的速度会加快;用户可通过选择相应的寄存器对齐方式,只读10位中的8位。

配置左对齐或右对齐的寄存器为ADC\_CR2。

### **2.2** 时钟选择

A/D转换速度取决于ADC的时钟信号。时钟频率必须在1MHz或2MHz或4MHz(参见数据手册)之 间。ADC的时钟频率由主时钟分频而来。

用于选择时钟频率的寄存器为ADC\_CR1。

### **2.3** 转换触发

ADC的转换可由定时器1的TRGO(触发输出)事件或外部引脚ADC\_ETR的上升沿触发。也可通 过设置ADON位来软件触发。

用于选择触发源的寄存器为ADC\_CR2。

### **2.4 ADC**速度/采样时间

ADC的速度(也称之为采样时间)影响测量精度,并且必须根据所测量电压源的输出阻抗及所需要 的转换精度来选择。采样时间不能够独立于ADC时钟频率来设置。

ADC时钟速度可选择为f<sub>MASTER</sub>/2至f<sub>MASTER</sub>/18, 其中f<sub>MASTER</sub>为微控制器的内部时钟。STM8 ADC 的最大转换速度为3.5微秒。

用于选择时钟分频系数的寄存器为ADC\_CR1。

### **2.5** 参考电压

ADC的参考电压必须连接至外部引脚,或某些封装上在内部与模拟供电相连接。参考电压必须 在模拟供电电压范围内,且参考电压的最小值为2.75V。

### **2.6** 输入模拟通道的选择

STM8 ADC最多有16个模拟输入连接在GPIO输入引脚上。在某些产品上模拟输入较少(取决于 产品封装)。必须将ADC引脚配置为浮空输入,并且关闭该引脚上的输入施密特触发器(这将会降 低功耗)。

用于选择输入模拟通道的寄存器为ADC\_CSR。

# <span id="page-5-0"></span>**2.7** 数据存储

10位的ADC转换结果存储在两个8位的寄存器中。STM8 ADC可选择数据对齐模式。用户可选择 转换结果在两个8位寄存器中是左对齐还是右对齐。

用户必须按照特定的顺序读取数据寄存器以确保最终从寄存器中得到的数据是一致的(结果来自 于同一次转换)。当读第一个数据寄存器时,第二个数据寄存器被锁存,以阻止被下一次转换结 果覆盖,并等待被读取。读取寄存器的顺序取决于数据对齐模式。在右对齐模式中,应先读低 位,再读高位。在左对齐模式中,应先读高位,再读低位。

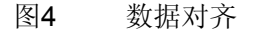

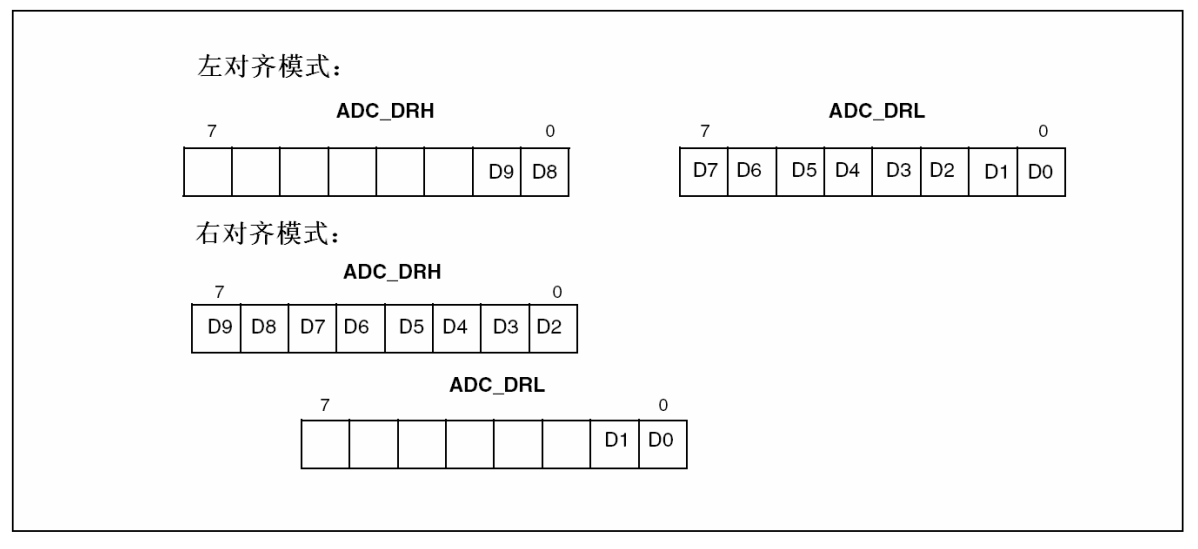

## <span id="page-6-0"></span>**3** 配置**ADC**寄存器

### **3.1** 选择操作模式

根据应用需求, ADC转换器可工作在不同模式。下面的章节将分别描述各种工作模式, 每种模 式下的寄存器配置及使用方法。

#### **3.1.1** 单次转换模式

这种模式下,ADC仅执行一次转换。转换的启动可由软件(2次)写ADON位触发,或由来自于定 时器1的信号或来自于ADC\_ETR的外部信号触发。

新的转换启动必须在下一次单次转换之前产生(外部触发或软件启动)。

寄存器设置:

#### ADC  $CR1:CONT = 0$

应用场景:这种模式可用于从外部传感器获得一个模拟量(如读取温度)。

#### **3.1.2** 连续转换模式

在这种模式下,ADC循环地进行转换。当一次转换结束,下一次转换立即开始。ADC\_DR中的 数据必须在被下一次转换结果覆盖之前被读取。

寄存器设置:

#### ADC  $CR1:CONT = 1$

应用场景:可用于从外部模拟信号中获得一组模拟量(如读取交流电压的波形)。

#### **3.1.3** 外部触发转换

转换可由写两次ADON控制位启动或由外部触发启动。外部触发源可以是定时器1的TRGO事件 或外部引脚ADC\_ETR上的上升沿。

#### **3.2** 转换速度的选择

ADC的转换速度取决于ADC时钟频率,采样时间及ADC分辨率。ADC的时钟速度必须通过选择 内部主时钟的分频因子来设置。采样时间不是固定的,而是取决于ADC时钟。

#### **3.3** 模拟输入的选择

最多有16个模拟输入与GPIO输入相连。用做ADC输入的引脚必须被配置为浮空输入,并关闭这 些引脚上的施密特触发器以避免带来不必要的功耗。如果用户在转换过程中改变模拟输入通 道,当前的转换将会被停止,并启动在新的通道上的下一次转换。

### **3.4** 转换结果的存放

ADC转换结果存放在寄存器ADC\_DRH和ADC\_DRL中。

由于转换结果为10位且数据寄存器为2个8位长,因此转换结果存放在寄存器中时可选择左或右 对齐。左对齐时高8位单独存放在一个寄存器中,右对齐时低8位单独存放在一个寄存器中。对 齐方式可按照应用需求来选择。对数据寄存器的读操作是带缓冲的,即当读第一个寄存器时, 第二个寄存器被自动地存放在一个影子寄存器中以备稍后读取。这可以防止从2次不同的转换结 果中读取数据寄存器。

第一个被读取的寄存器取决于数据对齐方式。在左对齐模式中应先读高位,在右对齐模式中应 先读低位。

应用场景: 左对齐可用于快速读取分辨率为8位的转换结果。

当测量低阶信号时,右对齐也可用于快速读取。当转换结果对高位没有影响时,用户只需读低 字节即可。

# <span id="page-7-0"></span>**3.5 ADC**中断管理

事件驱动的编程方法可用于对效率或软件有特殊需求的场景。当主程序在运行时,通过事件感 知状态的改变。用户可以使能ADC中断,并在转换结束时给主程序快速异步的事件通知。这意 味着主程序不需要查询ADC转换状态标志位即可处理ADC的数据结果(例如在将一组转换结果存 放在缓冲区之后)。ADC转换结果的接收可在中断服务程序中完成。

# <span id="page-8-0"></span>**4** 实际应用

## **4.1** 应用领域

- 温度测量
	- ─ 校准处理
	- ─ 设备热保护
	- ─ 风扇控制
- 供电测量
- ─ 自动保存设置
- ─ 电池充电/保护
- 其它应用中物理量的测量
	- ─ 自动控制:带模拟输出的传感器
	- ─ 家用:自动调光器,气象站,温度计,安全传感器,…
	- ─ 工业:光,自动调温器,湿度控制,…
	- ─ 电参数测量:电压,电流,容值,阻值,…

## **4.2** 硬件连接示例

图5 简单的单极性直流信号测量

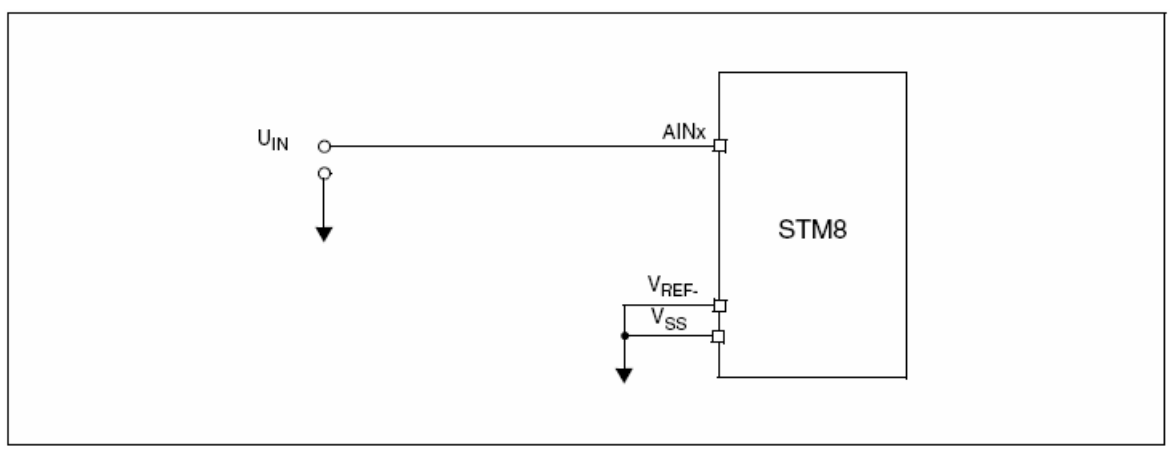

图6 外部放大器的使用(带高阻输入)

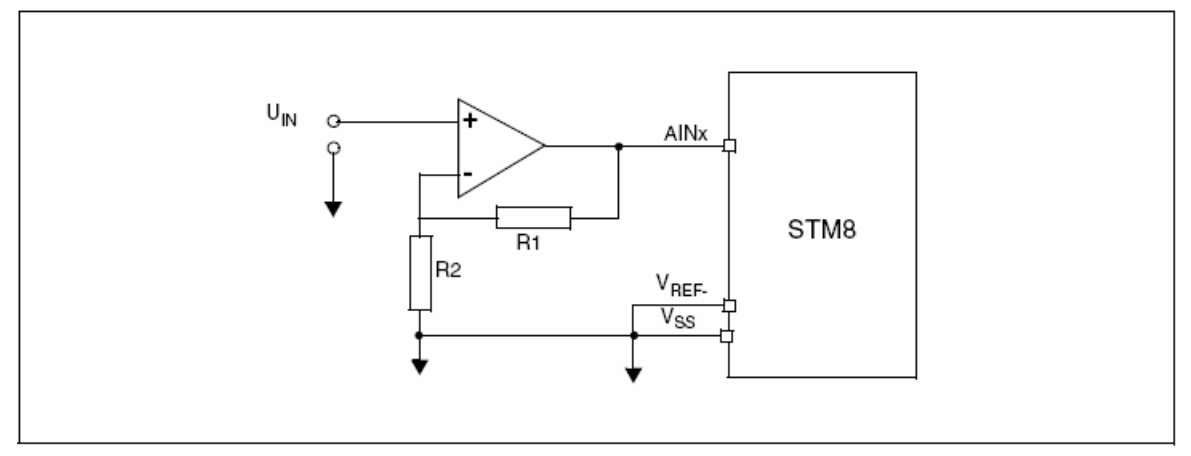

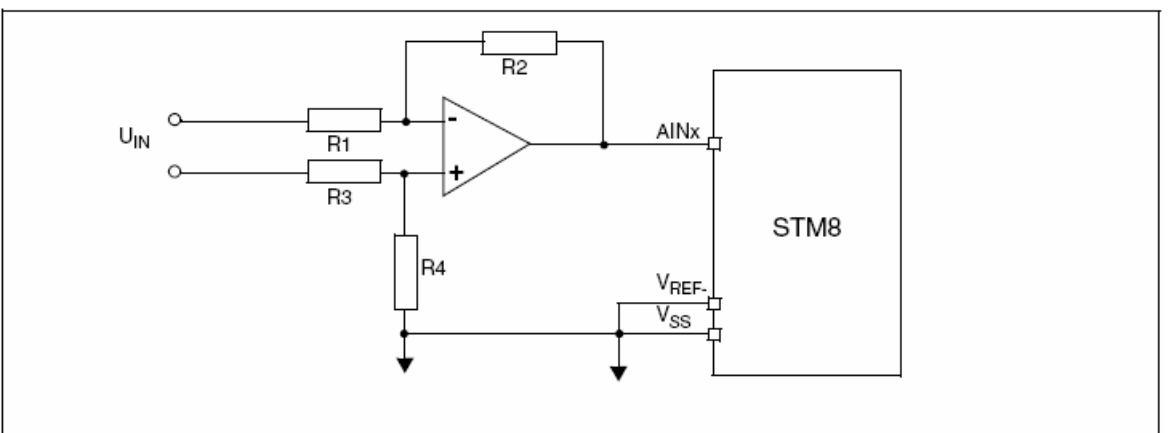

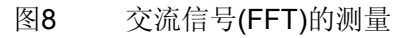

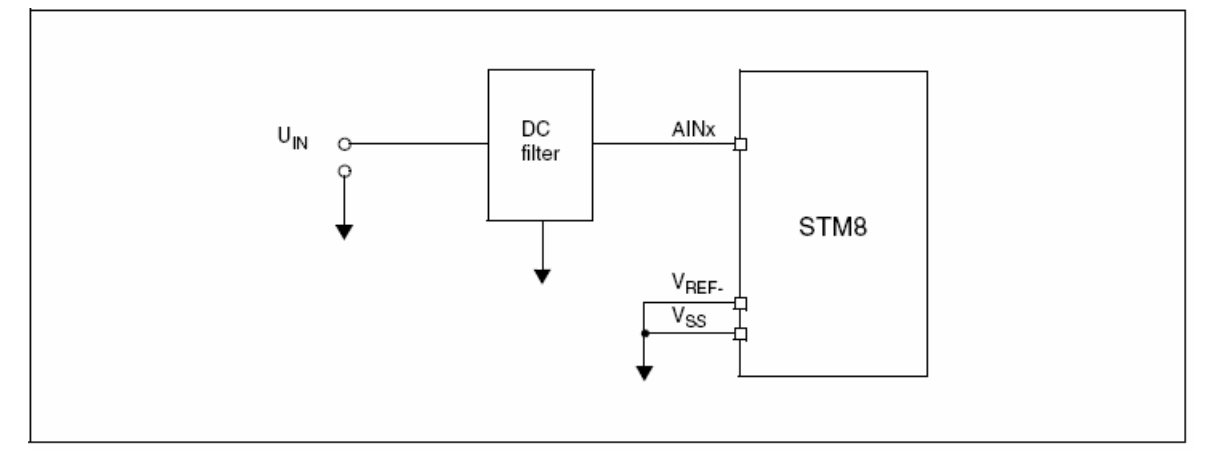

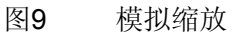

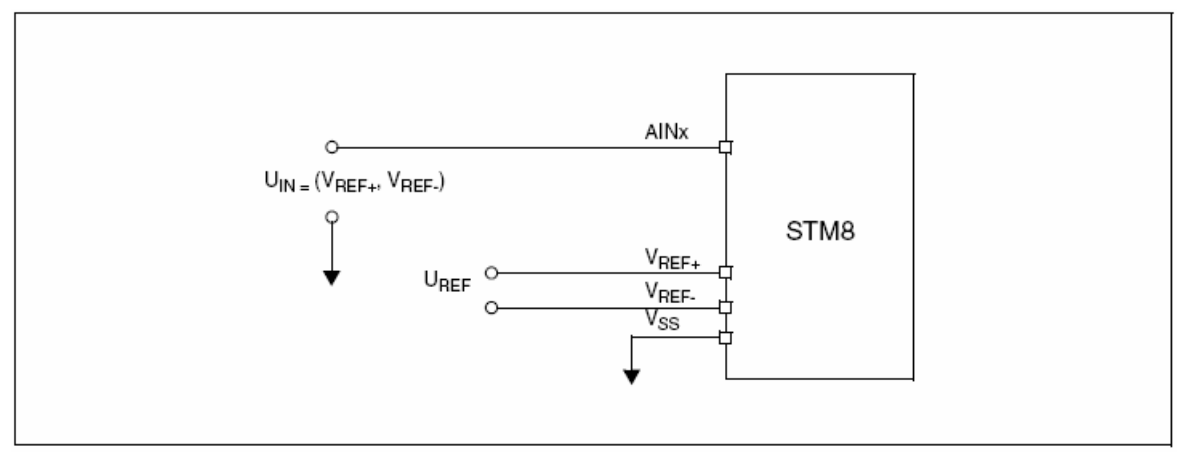

<span id="page-10-0"></span>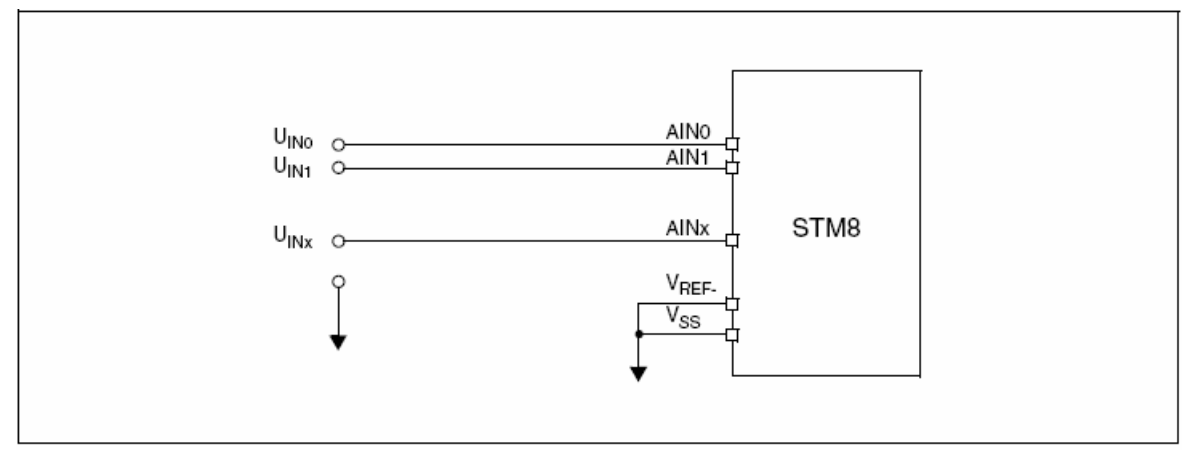

### **4.3** 提高精度的方法

- 平均采样点
- ─ 取平均的方式可降低速度,但可提高精度
- 模拟缩放(使用合适的VRFF电压和VRFF偏移量):
	- ─ 将参考电压选择在输入信号范围内
	- ─ 给出全 ADC 范围,即每位代表尽可能小的电压
- 在测量信号上加白噪声: 由于输入信号上存在多达几位的波动, 可以使用均值法(如果输入 信号非常稳定)
- ─ 白噪声使该方法可独立于采样频率
- 数字滤波(从直流中滤除50/60Hz信号)
	- ─ 设置正确的采样频率(在这种情况下可使用定时器 1 的触发输出)
- 对采样数据进行软件的后端处理(梳状滤波器)
- **●** 对于交流测量, 可使用快速傅立叶变换(FFT)
	- ─ 可显示出测量信号中的谐波部分
- 一 由于需要做较多幂的运算,速度很慢
- **●** 对ADC进行校准: 偏移量、增益、位加权校准
- ─ 减少内部 ADC 误差
- ─ 必须知道内部 ADC 的结构
- 好的硬件设计
- ─ 接地
- ─ 参考电压滤波
- ─ 供电电压滤波
- ─ 使用预放大器
- ─ 频率独立
- ─ …

更多详情,请参[见应用笔记](http://www.st.com/stonline/products/literature/an/14473.pdf)AN2719。

# <span id="page-11-0"></span>**5** 设计建议

下面为使用ADC时的主要设计规则。

- 模拟/数字电源的接地
- ─ 星形布局
- $V_{DDA}$ ,  $V_{SSA}$ 滤波:
- ─ RC,LC 滤波
- ─ 避免来自数字电源的噪声
- VRFF的选择: 偏移量, 大小, 精度:
- ─ 参考电压源的精度和稳定性应满足应用及 ADC 的要求
- ─ 根据所希望测量的范围选择参考电压的大小及精度
- 源阻抗与输入阻抗:
	- ─ 对测量信号使用输入缓冲
- ─ 输入阻抗应与转换速度相匹配
- 外部预放大器的使用
- ─ 对低阶(或高阶)信号
- ─ 放大器的速度与精度特性
- ─ 放大器对频率的依赖性
- **选择正确的ADC模式,速度,触发源**
- **●** 软件方法: 均值, 滤波, FFT, ...

# <span id="page-12-0"></span>**6** 使用**LED**显示**ADC**的转换结果

## **6.1** 概述

这一部分描述如何使用ADC的连续转换模式及在LED上显示转换结果。

该例程用于说明如何使用连续转换模式,并观察模拟通道上电压值改变时的效果及ADC转换的 精确度。

## <span id="page-12-1"></span>**6.2** 硬件描述

图[11](#page-12-1)给出了STM8 AIN9引脚与电位器的典型连接方法

图11 与电位器的连接

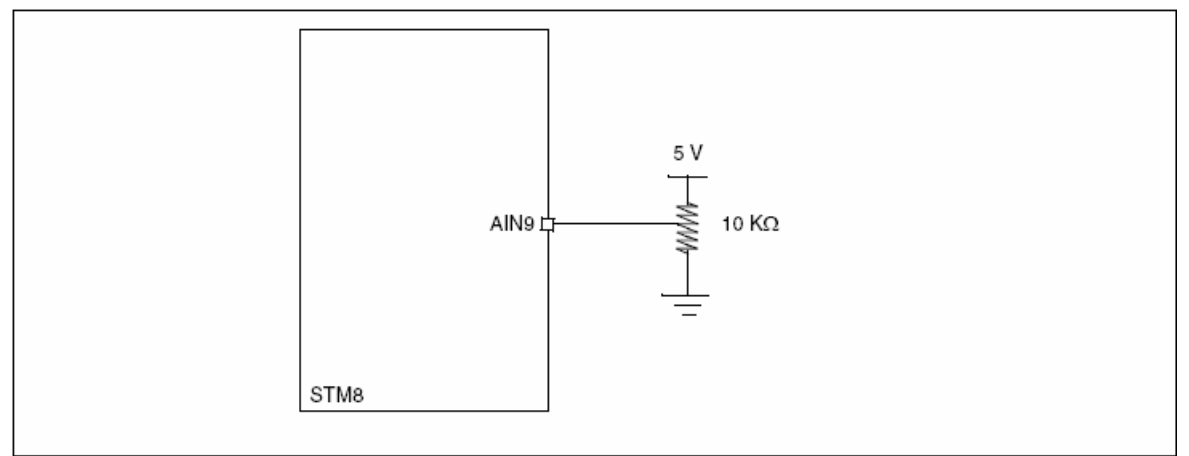

# **6.3** 固件描述

STM8固件函数库包含一组用于支持ADC的函数,即ADC驱动器。

该例程中,将ADC配置为带中断的连续转换模式。在中断服务程序中,转换结果的范围定义了 每次转换发生时被点亮的LED的数目。使用电位器增加ADC通道9上的电压,即可增加被点亮的 LED的数目(最多4个)。

该例程即为STM8固件库中的ADC example 1, 可从ST微控制器网站上下载。

# <span id="page-13-0"></span>**7** 定时器**TIM1**的**ADC**转换触发

## **7.1** 概述

这一部分描述了如何使用TIM1的触发输出启动ADC转换。

STM8有若干种启动ADC转换的方法,包括由TIM1产生的任何事件。这使得用户在实现应用程 序时有较大的选择余地。

## **7.2** 硬件描述

图[11](#page-12-1)给出了STM8 AIN9引脚与电位器的典型连接方法。用户可通过改变输入电压来测试ADC。 转换结果显示在4个LED上。该例程的硬件已经在STM8的评估板STM8/128-EVAL上实现。

## **7.3** 固件描述

STM8固件函数库包含一组用于支持ADC的函数,即ADC驱动器。

ADC配置为带中断的连续转换模式。转换由TIM1的TRGO事件触发。在中断服务程序中,转换 结果的范围定义了每次转换发生时被点亮的LED的数目。

该例程即为STM8固件库中的ADC example 2, 可从ST微控制器网站上下载。

# <span id="page-14-0"></span>**8** 版本回顾

表**2** 文档版本回顾

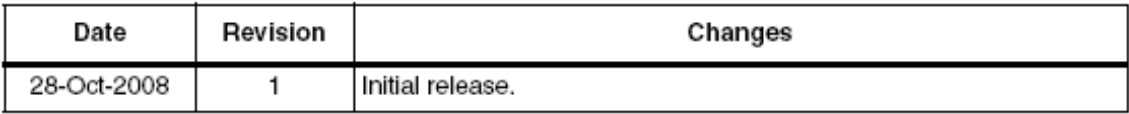

参照2008年10月 AN2658 Application Note 英文第1版 本译文仅供参考,如有翻译错误,请以英文原稿为准。请读者随时注意在ST网站下载更新版本 **www.BDTIC.com/ST**